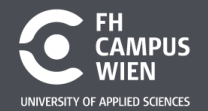

DIE HOCHSCHULE,<br>DIE MEHR KANN.

### **Electronic and Microcontroller**

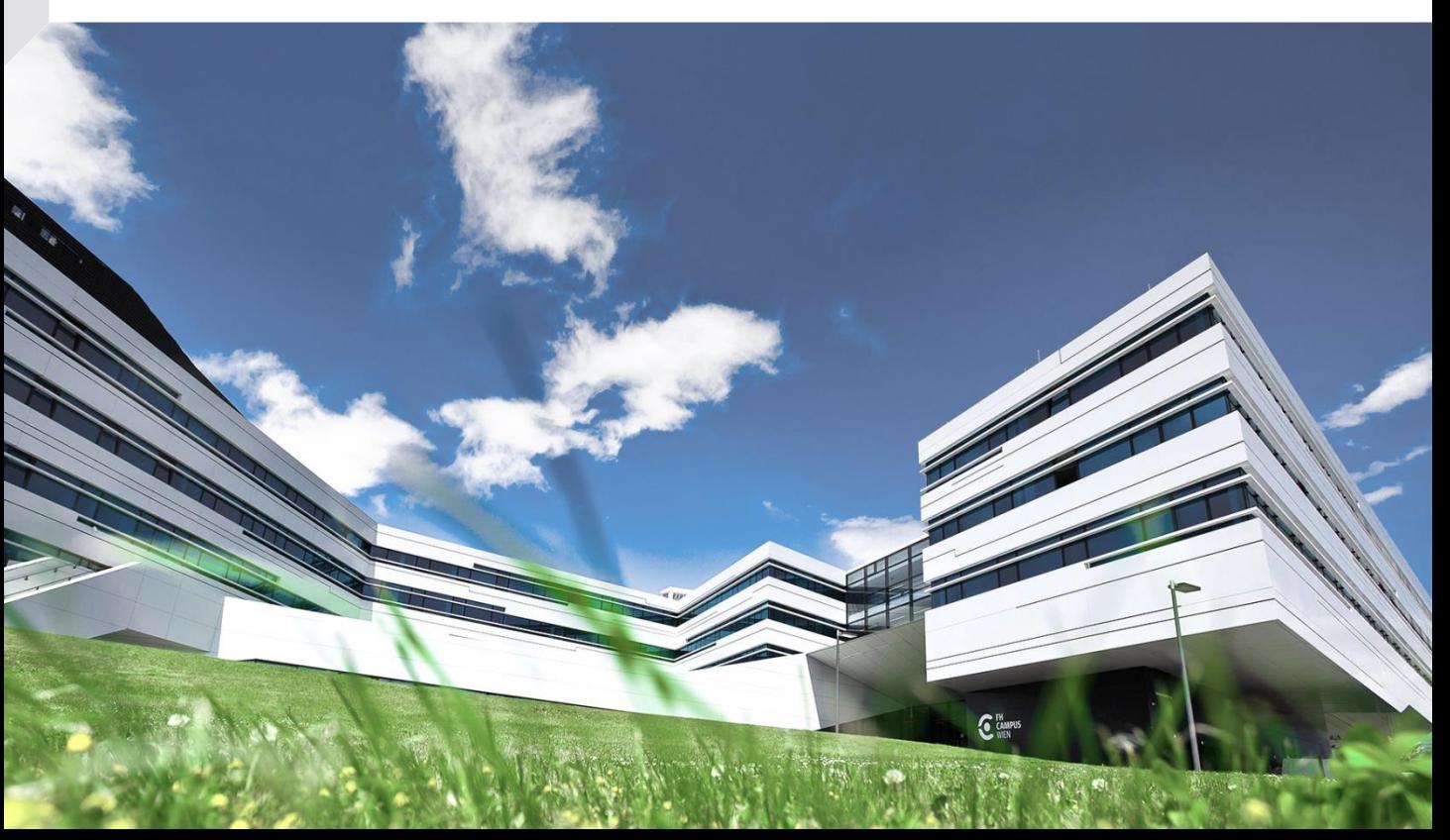

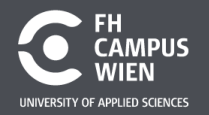

### **RC-Tiefpass - Laborübung**

- 1. Ladevorgang (Sprungantwort)
- 2. Verzögerung und Schmitt-Trigger
- 3. PWM Mittelwertbildung
- 4. Übertragungsfunktion Sinus-Signal
- 5. USART-Übertragung

[https://en.wikipedia.org/wiki/Universal\\_asynchronous\\_receiver-transmitter](https://en.wikipedia.org/wiki/Universal_asynchronous_receiver-transmitter) [https://upload.wikimedia.org/wikipedia/commons/1/1f/Serial\\_Programming.pdf](https://upload.wikimedia.org/wikipedia/commons/1/1f/Serial_Programming.pdf)

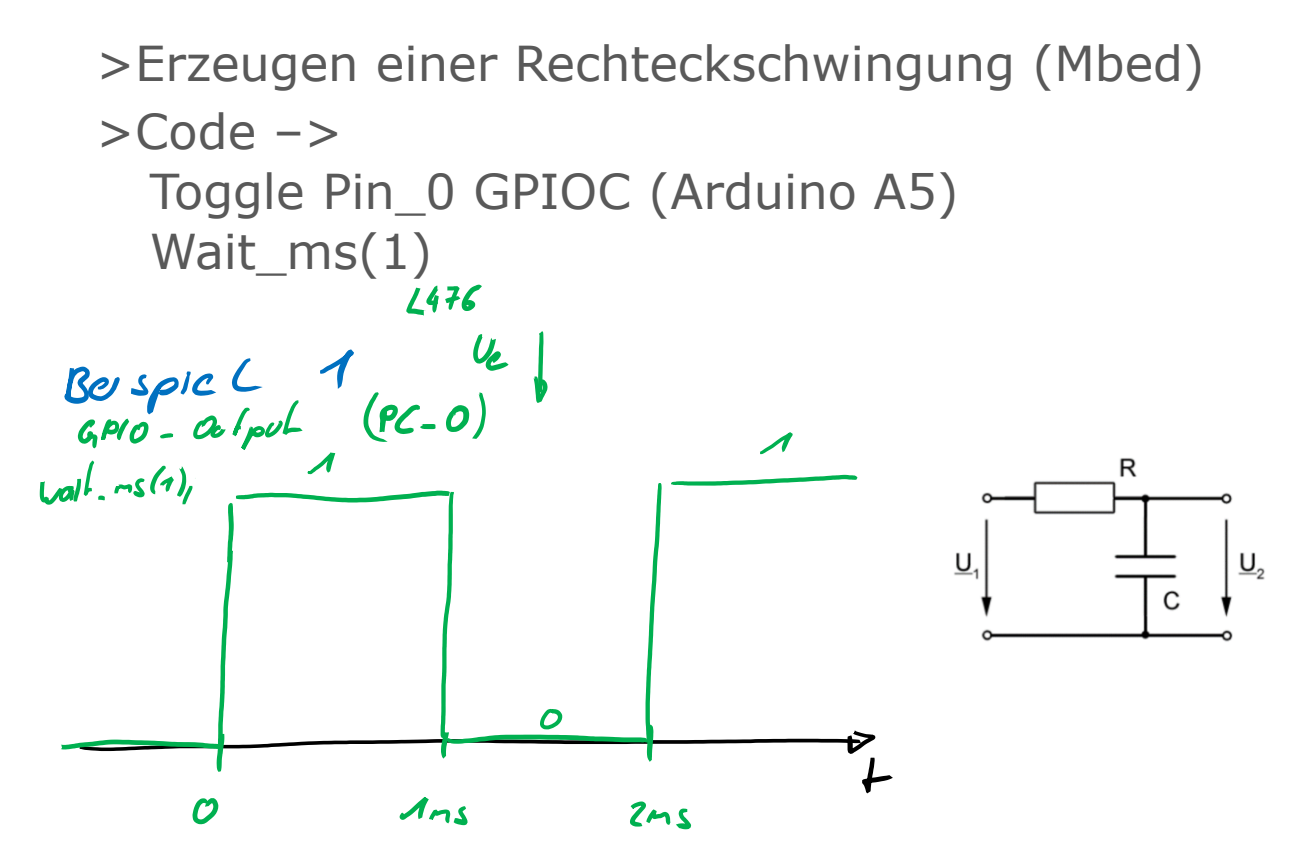

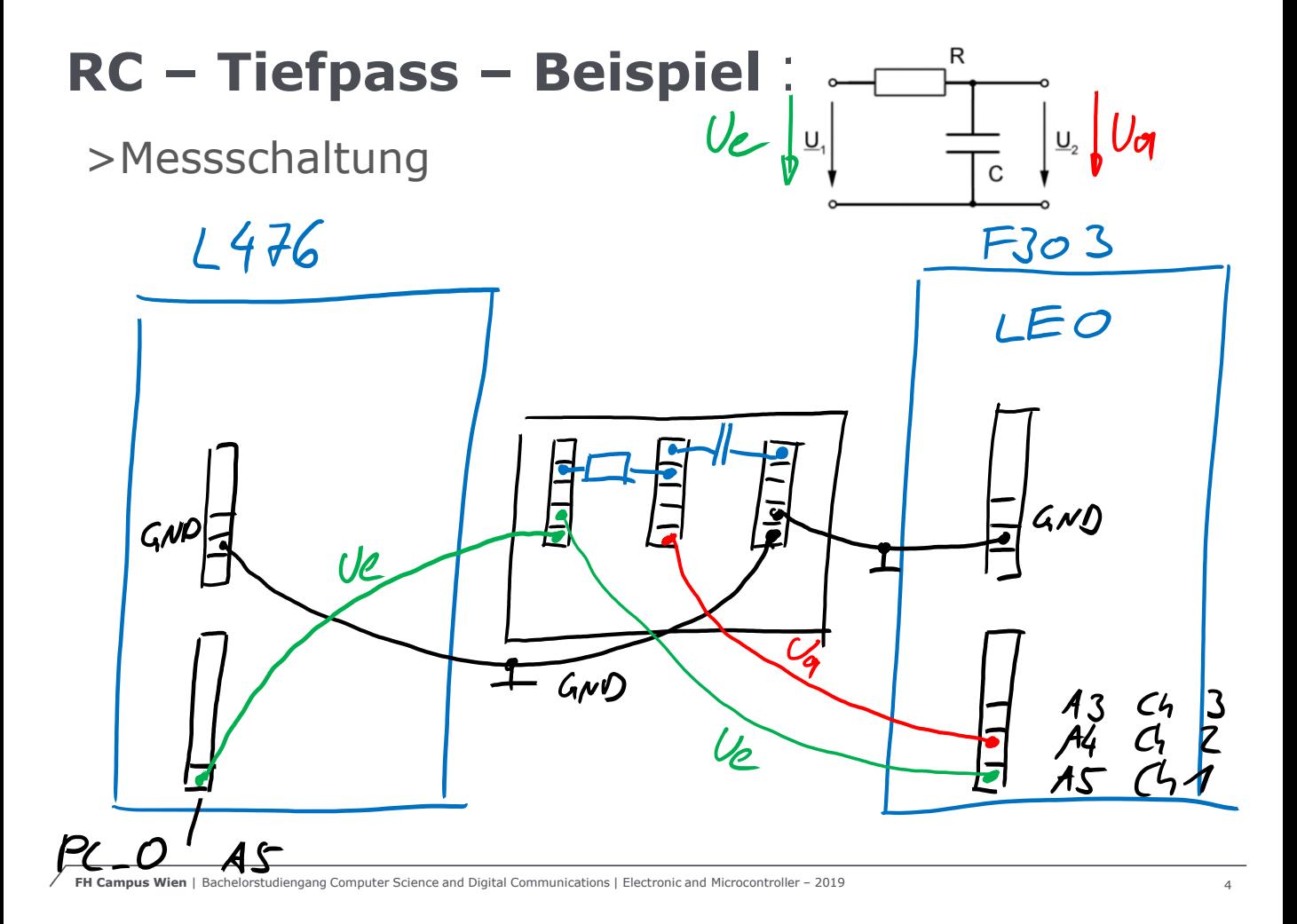

### **Ladekurve R=10kOhm, C=10nF, T=100us**

#### LED Scope - (COM3) STM32F303-Nucleo

 $\overline{a}$  $\checkmark$ 

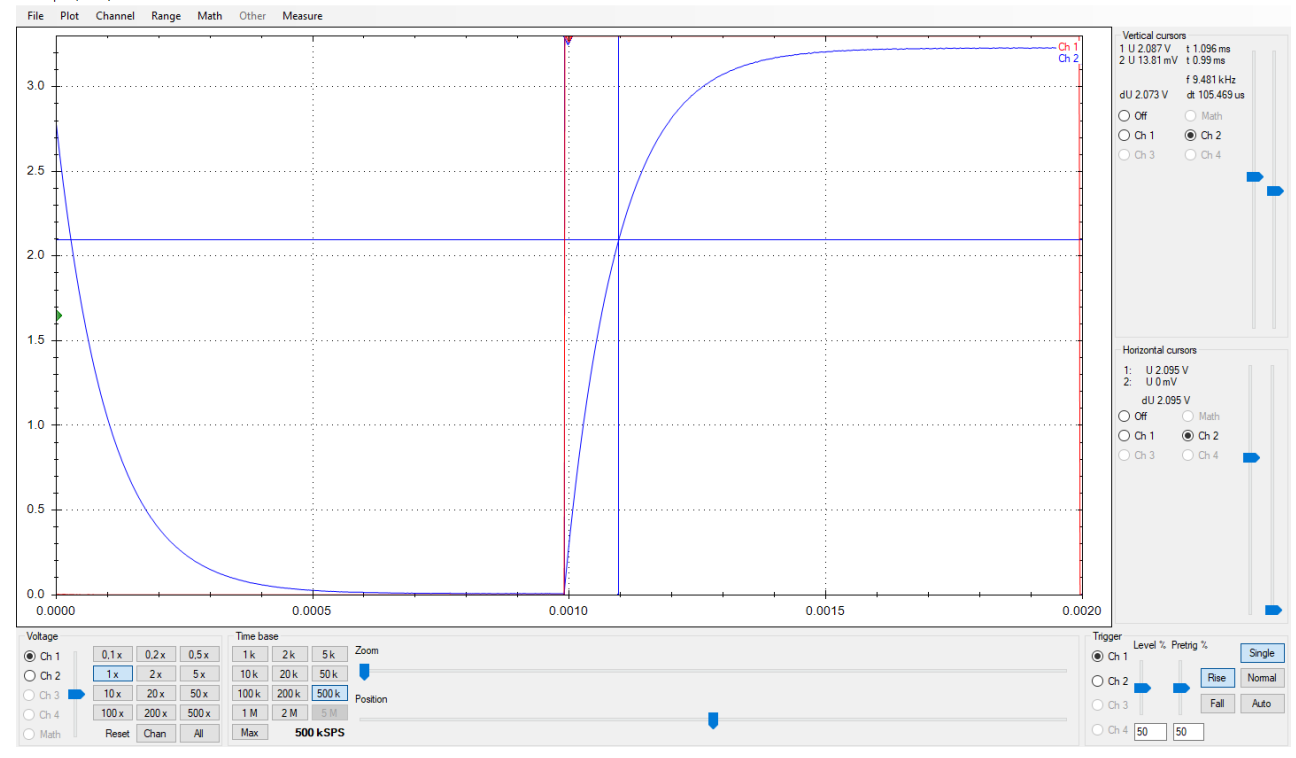

### **Ladekurve R=10kOhm, C=20nF, T=100us**

LED Scope - (COM3) STM32F303-Nucleo

同  $\times$ 

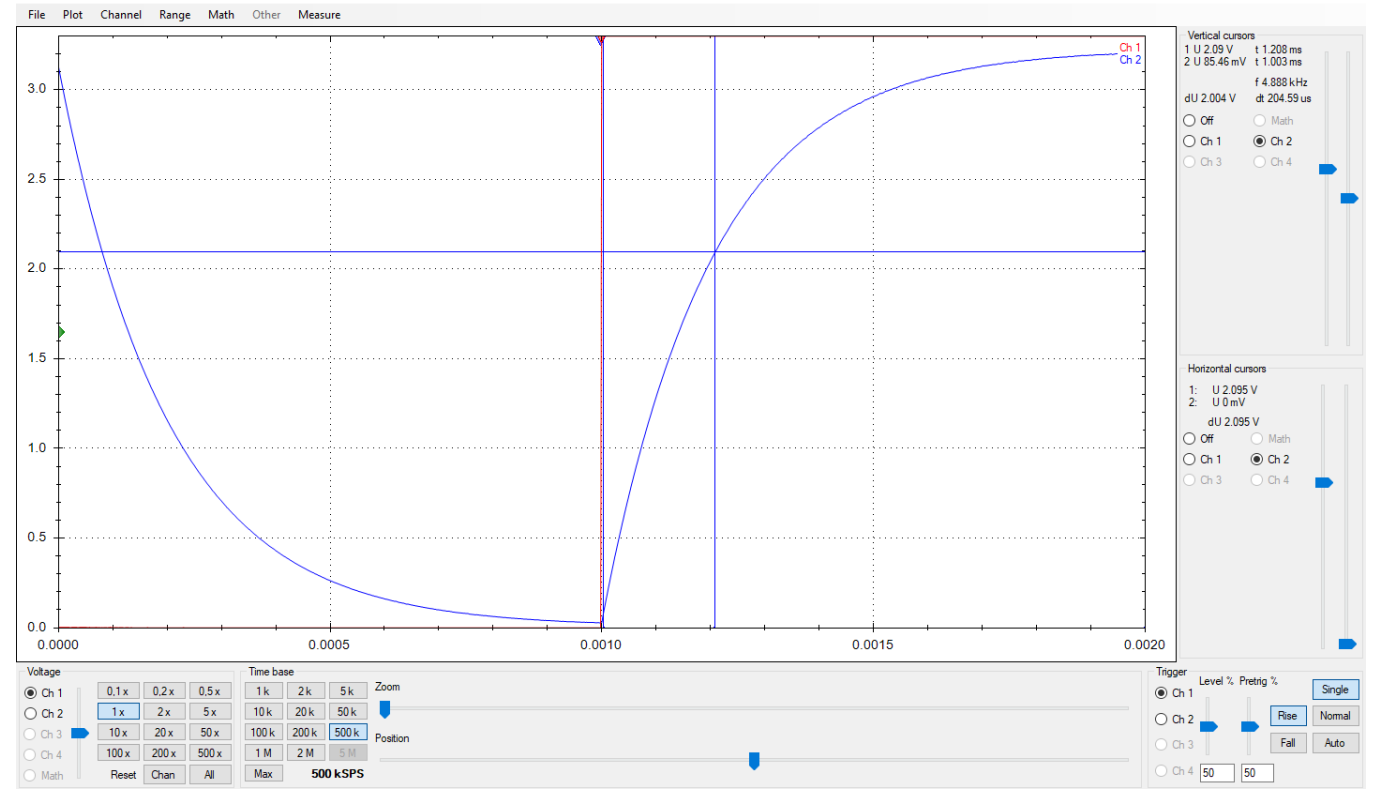

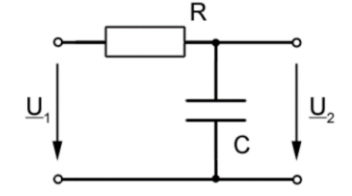

Erzeugen einer Rechteckschwingung mit dem Funktionsgenerator des LEO wird ausgegeben am Arduino-Anschluß A2

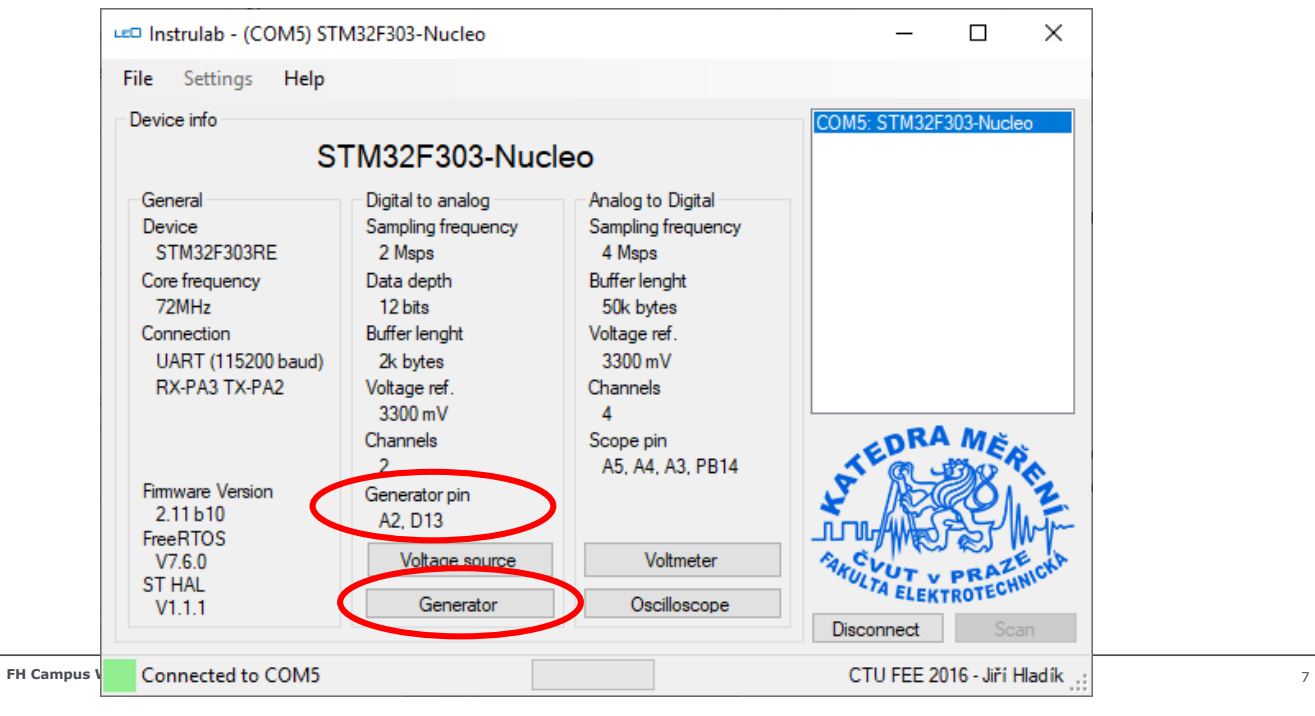

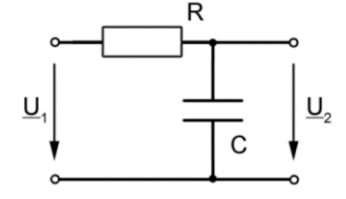

Erzeugen einer Rechteckschwingung mit dem Funktionsgenerator des LEO wird ausgegeben am Arduino-Anschluß A2

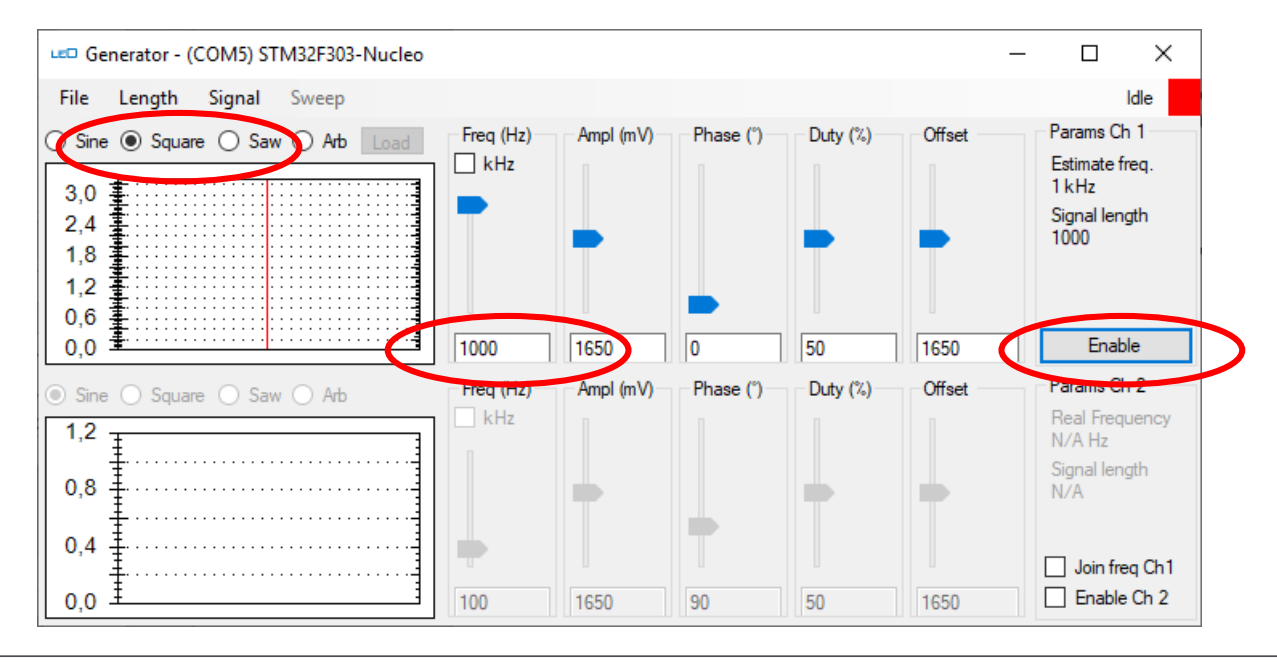

Messung mit dem Oszilloskop des LEO

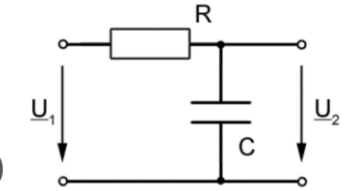

Anschlüsse nach Arduino-Bezeichnung!

- 1. Eingangsspannung am Channel 1 Anschluß A5
- 2. Spannung am Kondensator am Channel 2 A4
- 3. Digitaler Ausgang des L476 am Channel 3 D4

Software für den L476 in STCubeMX erzeugen: GPIO Input an PC0 = GPIO Output an PB5

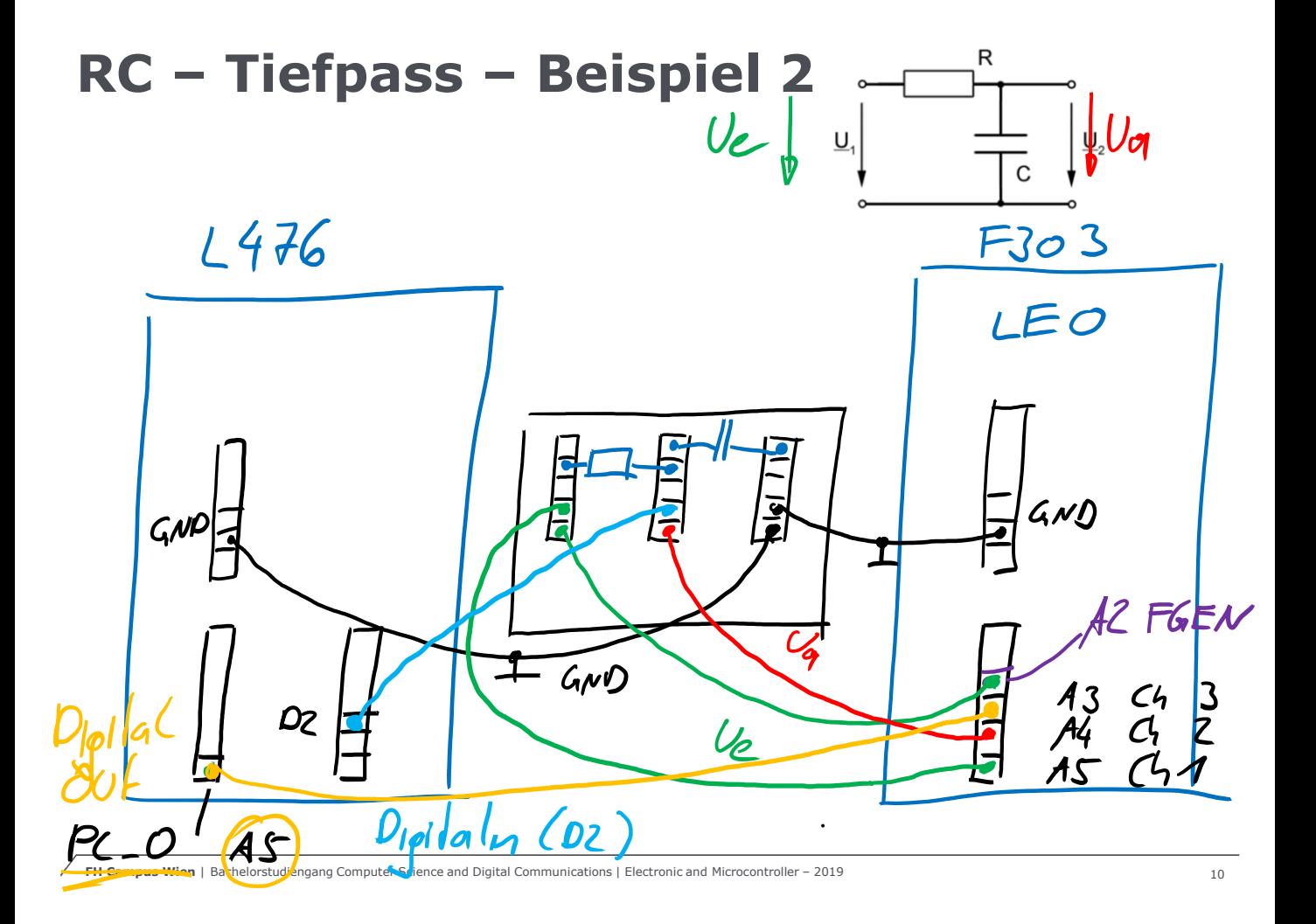

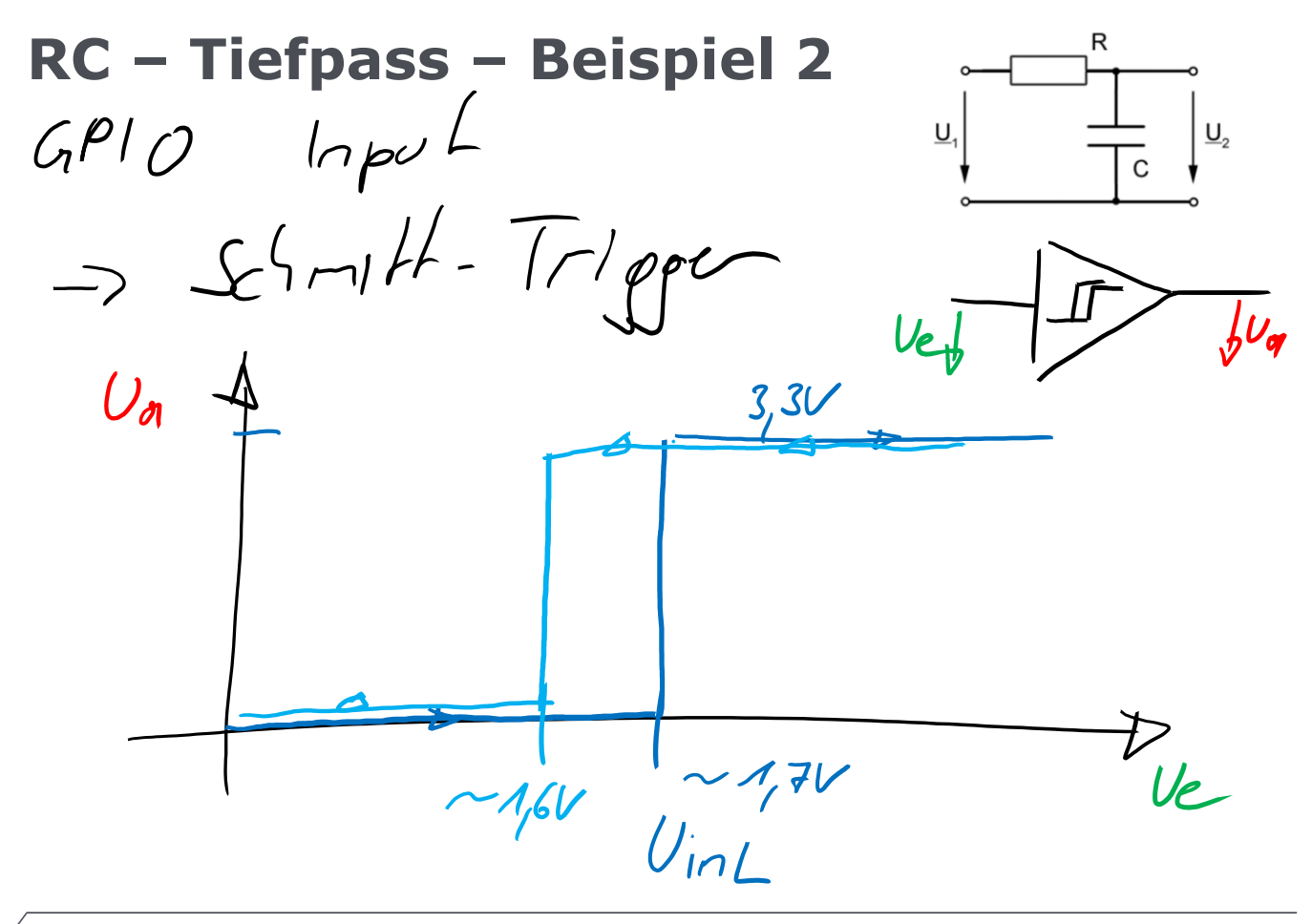

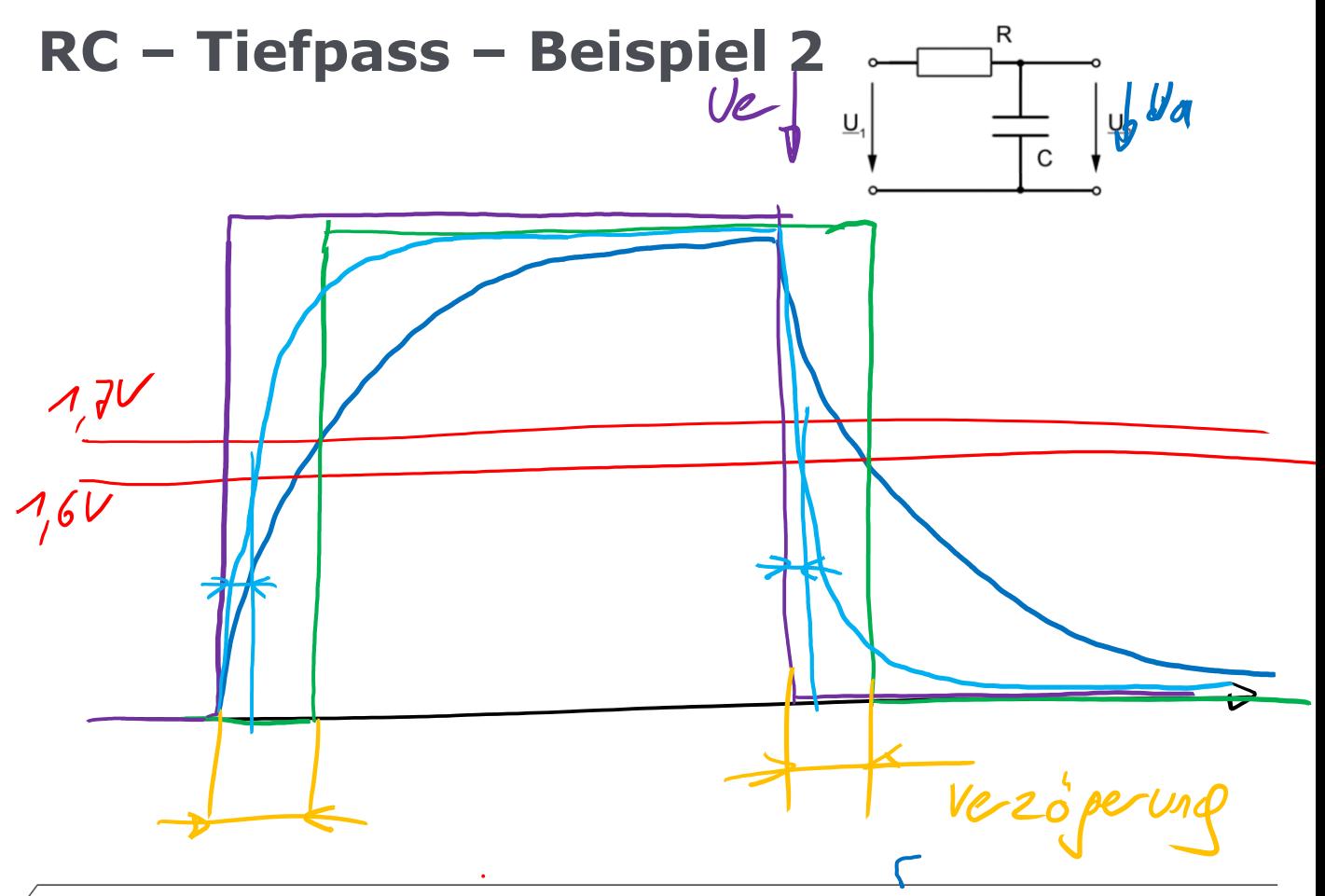

### **Verzögerung und Schaltspannung**

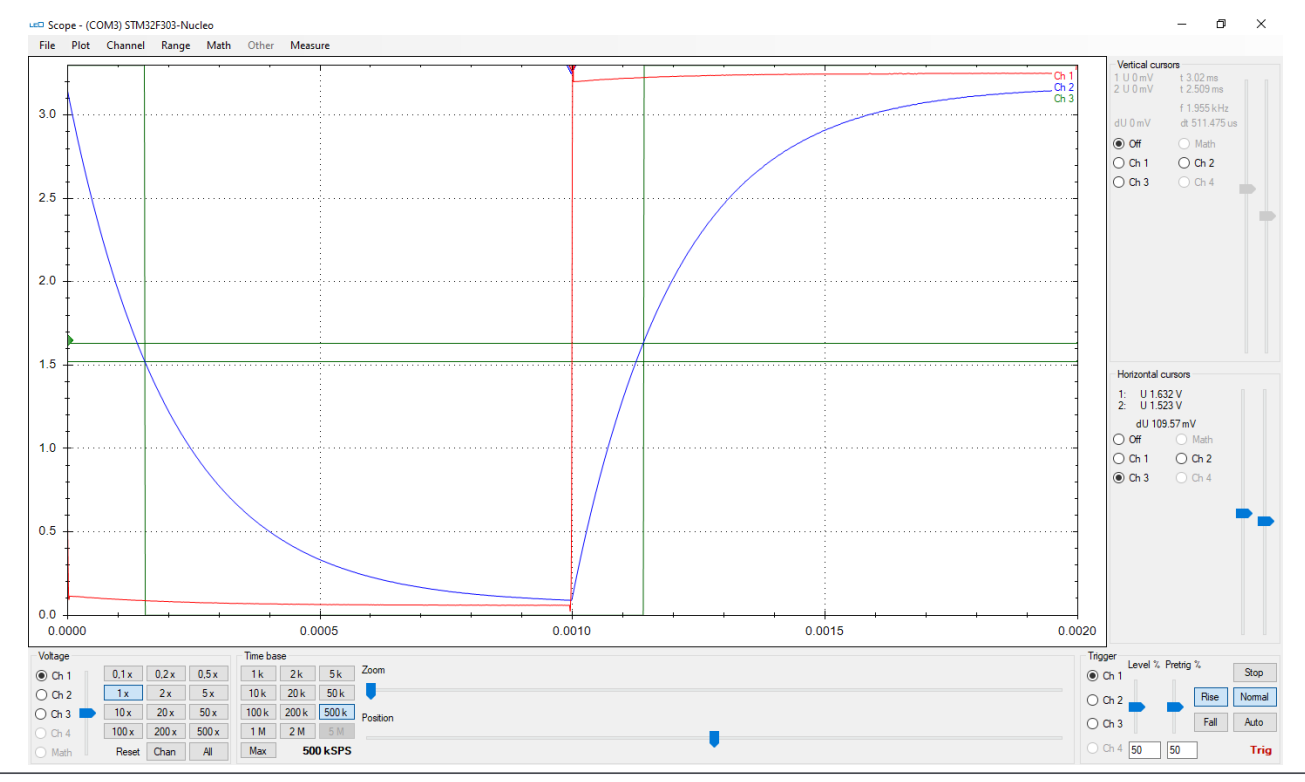

**FH Campus Wien** | Organisationseinheit | Titel **New Action 2008** | 13

### **Verzögerung und Schaltspannung**

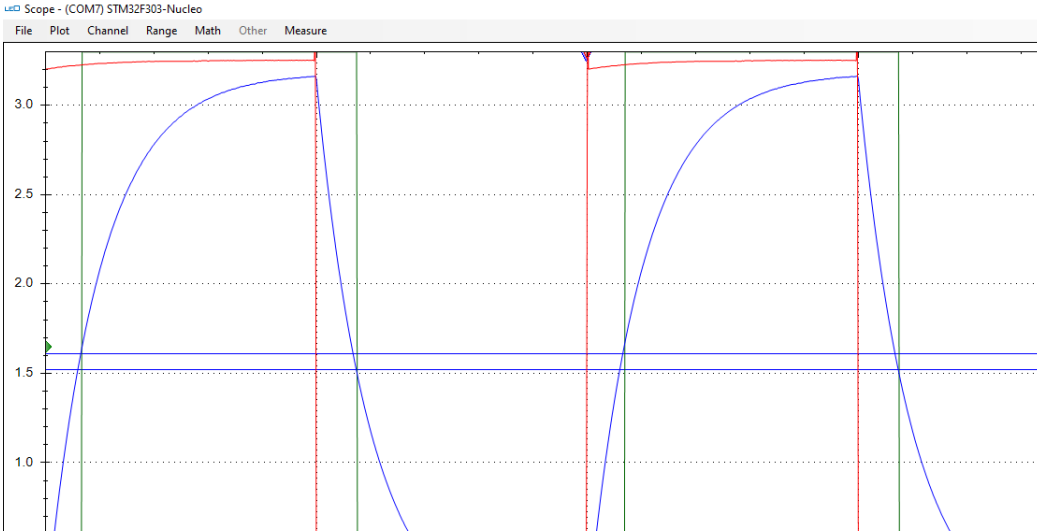

 $30$ 

 $25$ 

 $2.0$ 

C.  $\checkmark$ 

 $43519147$ 

dt 284.18 us

 $\bigcap$  Math

 $O$  Ch<sub>2</sub>

 $O$  Ch 4

Stop

**Trig** 

Rise Normal

Fall Auto

Vertical cursors

dU 2.922 V

 $\odot$  Off

 $O$  Ch<sub>1</sub>

 $O$  Ch<sub>3</sub>

1 U 3.007 V t 1.281 ms

2 U 85.09 mV t 0.997 ms

 $Ch<sub>1</sub>$ 

 $\overline{ch}$  2

 $Ch<sub>3</sub>$ 

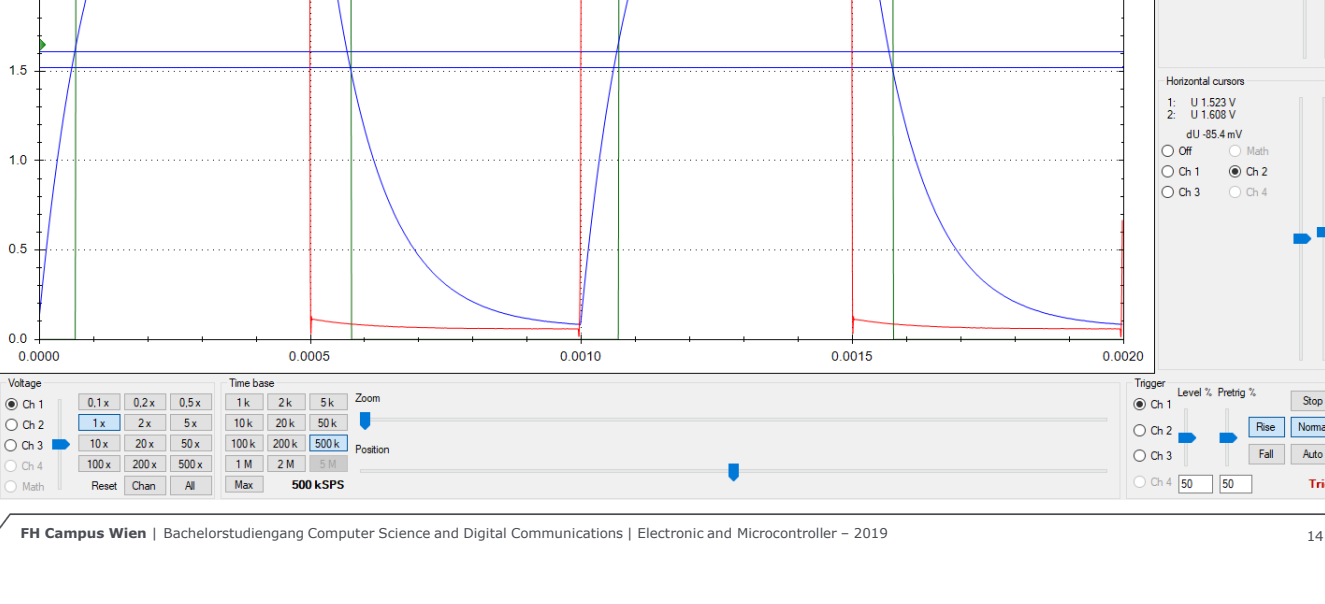

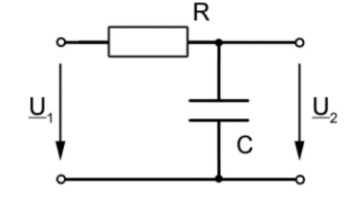

Erzeugen eines PWM-Signals (75%) mit dem Funktionsgenerator des LEO wird ausgegeben am Arduino-Anschluß A2

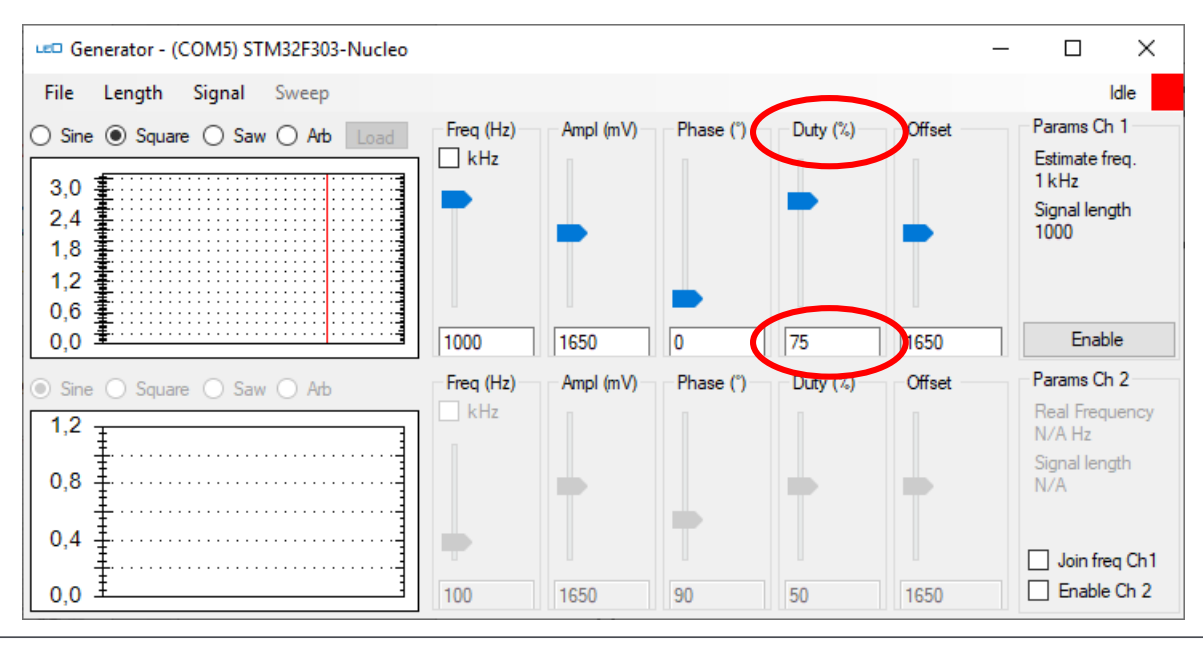

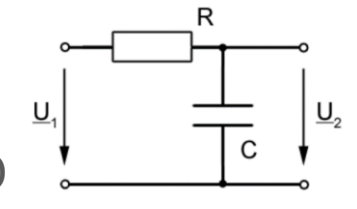

Messung mit dem Oszilloskop des LEO Anschlüsse nach Arduino-Bezeichnung!

- 1. Eingangsspannung am Channel 1 Anschluß A5
- 2. Spannung am Kondensator am Channel 2 A4

Variieren Sie die Pulsweite von 10%-90% Ab welcher Frequenz ist nur mehr der Mittelwert mit leichter Welligkeit erkennbar?

#### Aufgabenstellung für Fortgeschrittene:

Erzeugen Sie das PWM-Signal mit einem Timer in STCubeMx

Verändern Sie die Pulsweite jede Sekunde (while(1)) in 10% Schritten im Bereich 10-90%

#### **GPIO – STM32 – Examples STCubeMX**

- >Erzeugen Sie mit Hilfe von zwei Timern ein PWM-Signal mit einer Periodendauer von a) 1ms und b)  $100<sub>u</sub>$ s
- >Die Pulsweite verändern Sie für mehrere Messungen auf 25% // 50% // 75%
- >Verbinden Sie dieses Signal mit einem RC-Tiefpass mit den Werten R=10k $\Omega$  und C=10nF
- >Messens Sie mit dem LEO die Eingangs- und die Ausgangsspannung.
- >Berechnen Sie die Zeitkonstante und überprüfen Sie damit Ihr Messergebnis.

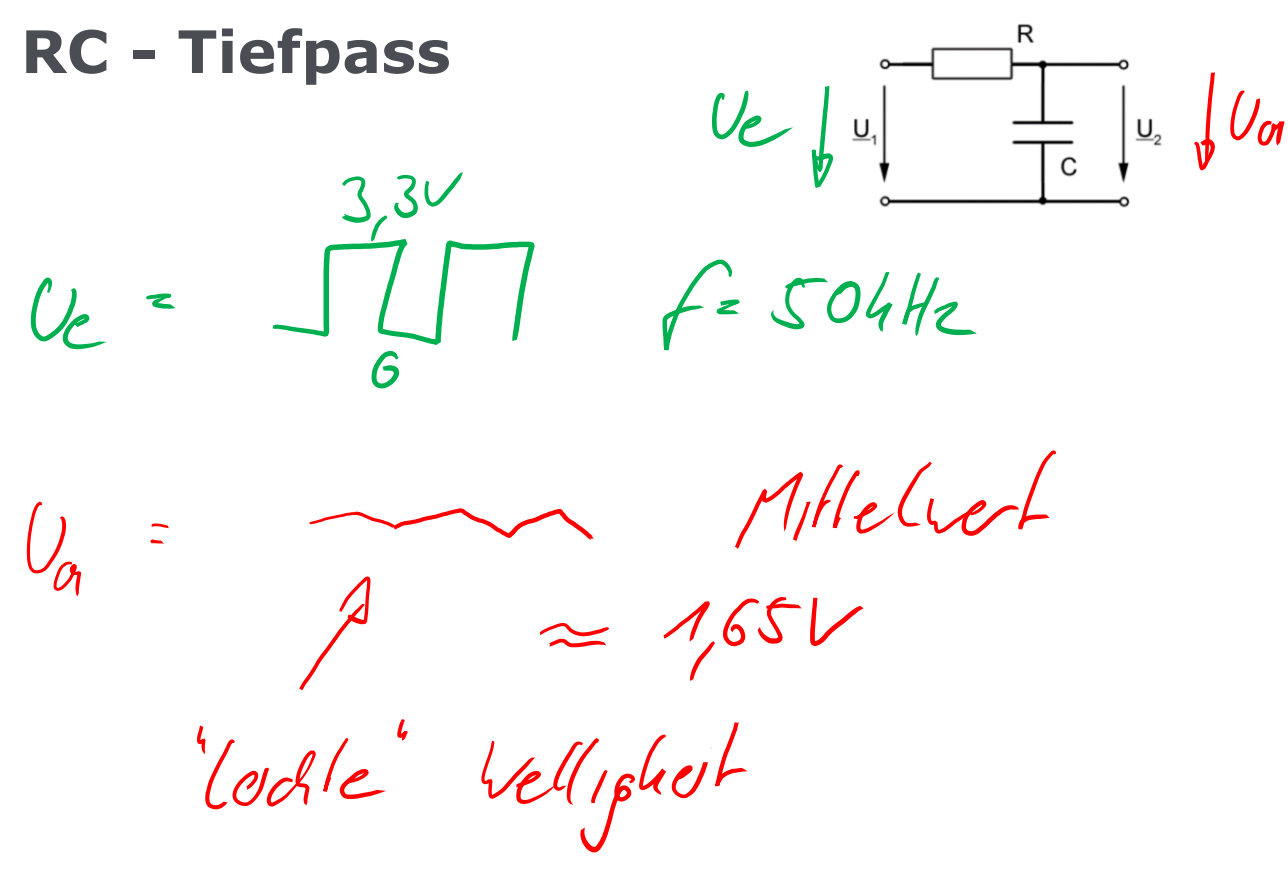

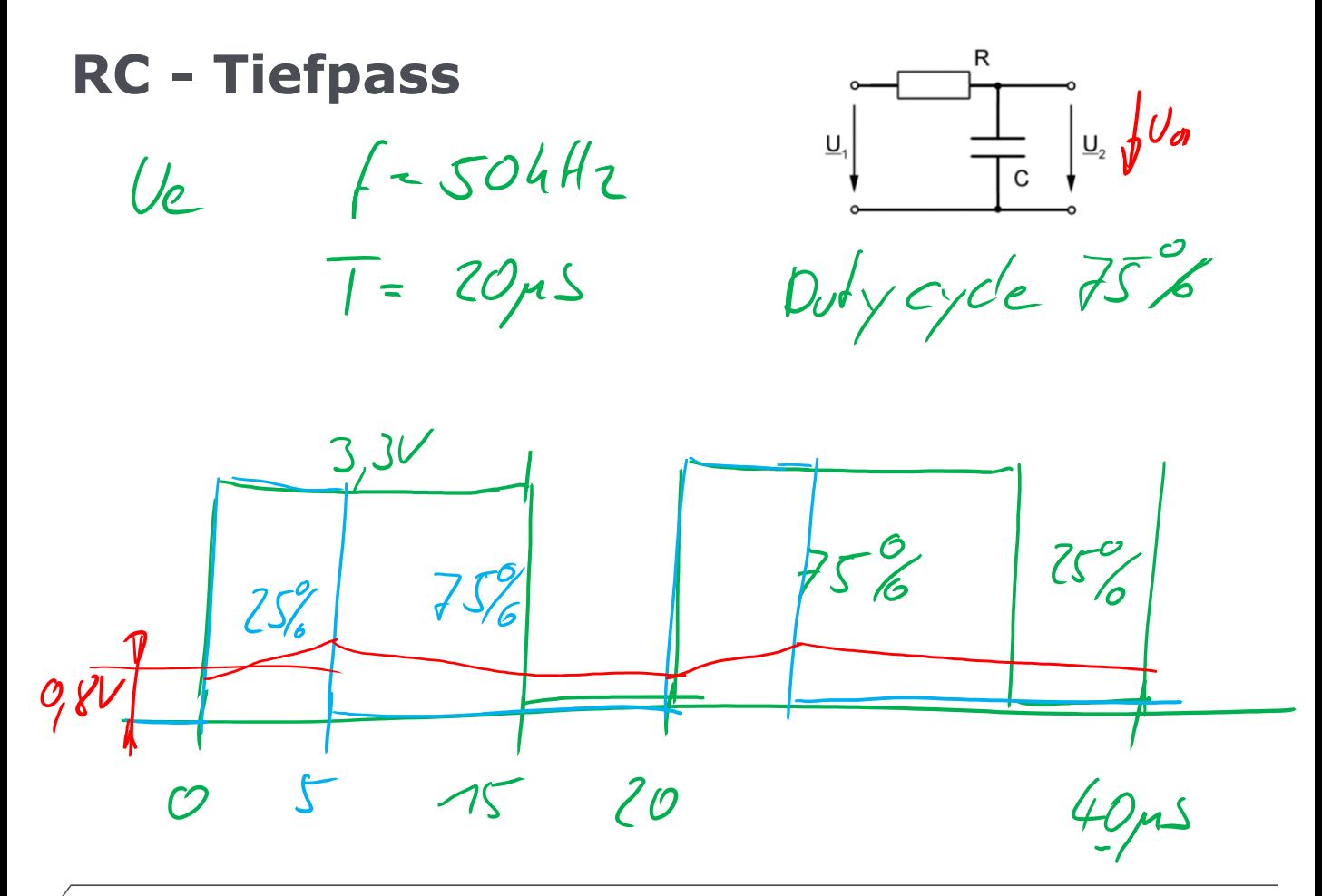

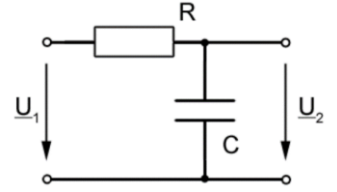

Erzeugen eines Sinus-Signals mit dem Funktionsgenerator des LEO wird ausgegeben am Arduino-Anschluß A2

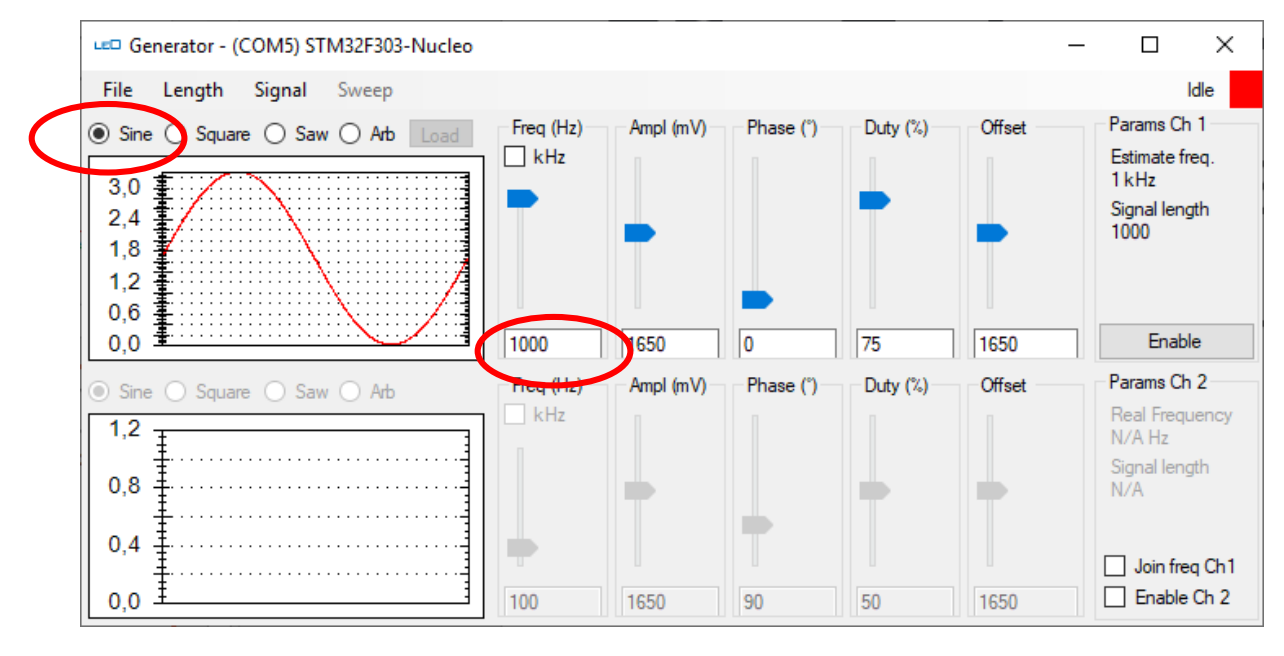

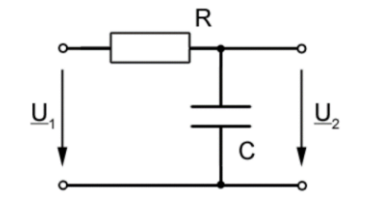

Messung mit dem Oszilloskop des LEO Anschlüsse nach Arduino-Bezeichnung!

- 1. Eingangsspannung am Channel 1 Anschluß A5
- 2. Spannung am Kondensator am Channel 2 A4

RC – Tiefpass mit folgenden Werten: 1kOhm, 10nF Variieren Sie die Frequenz (ab 100 Hz)

- Ab welcher Frequenz ist eine Phasenverschiebung zwischen Ein- und Ausgangssignal erkennbar?
- Bei welcher Frequenz beträgt die Phasenvers. 45 Grad ?
- Bei welcher Frequenz beträgt die Amplitude nur mehr 70%

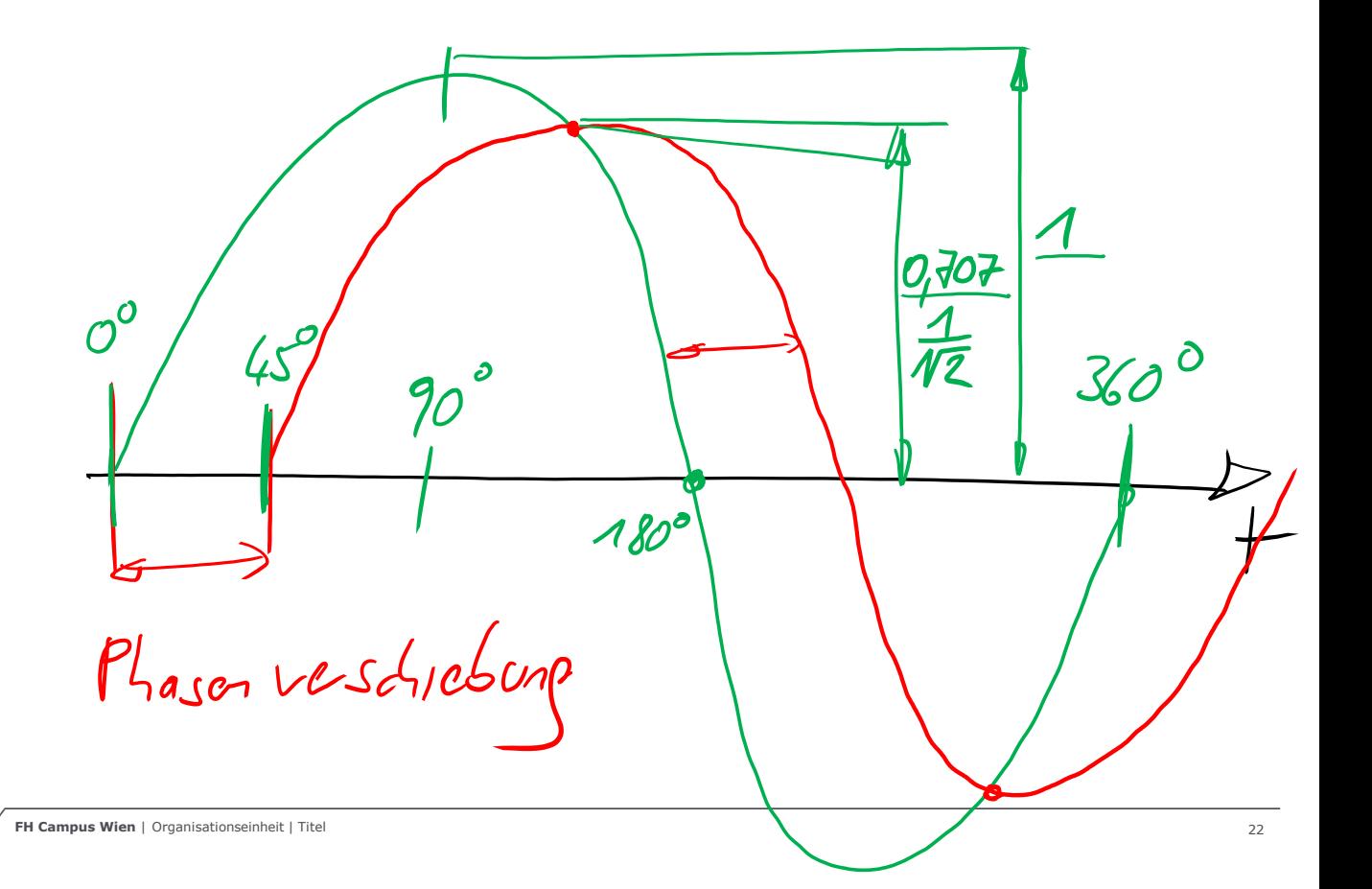

 $\frac{1}{\gamma}$ Grenzfrequent: Phasenverschichung

### **RC – TP, 1kOhm, 10nF, Sinus 1kHz**

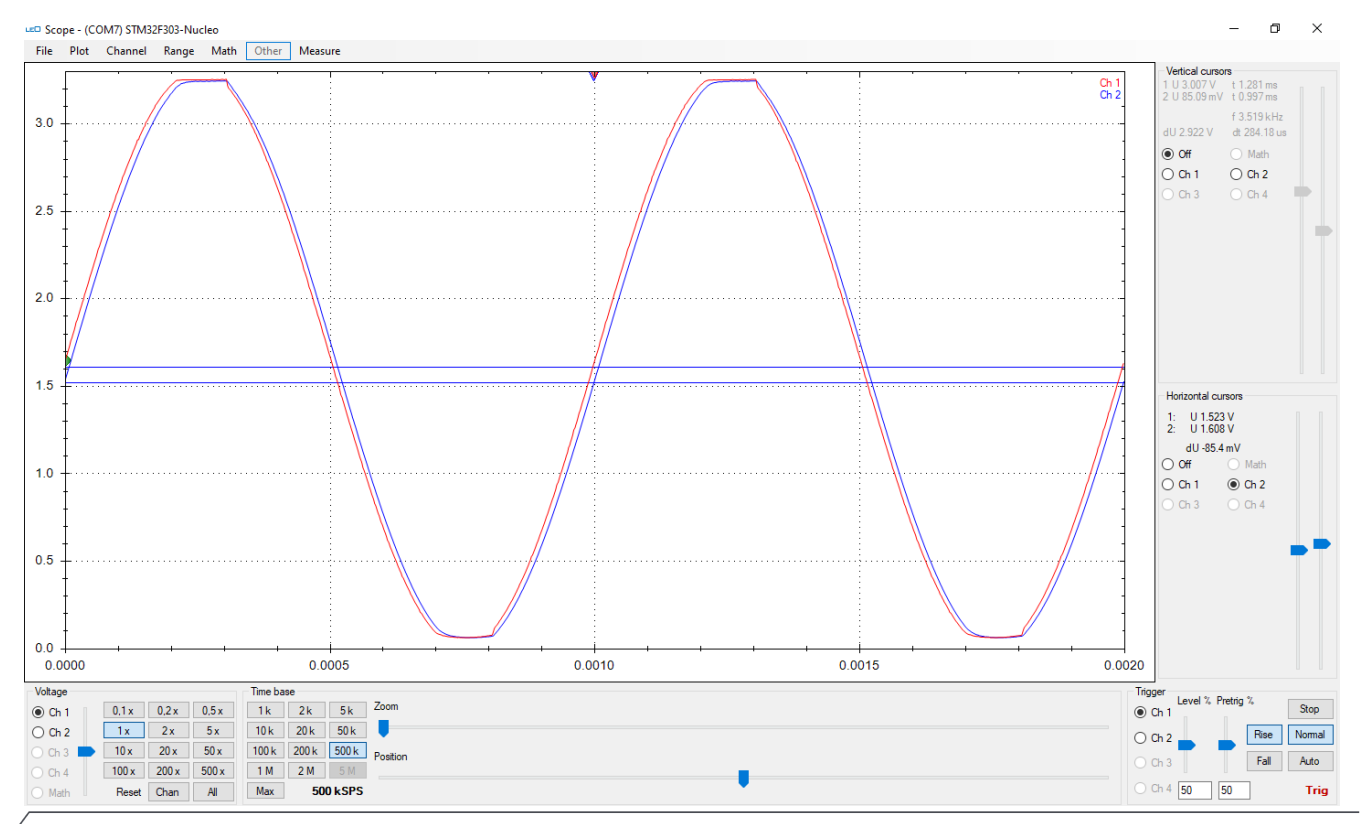

**FH Campus Wien** | Bachelorstudiengang Computer Science and Digital Communications | Electronic and Microcontroller – 2019 24

### **RC – TP, 1kOhm, 10nF, Sinus 5kHz**

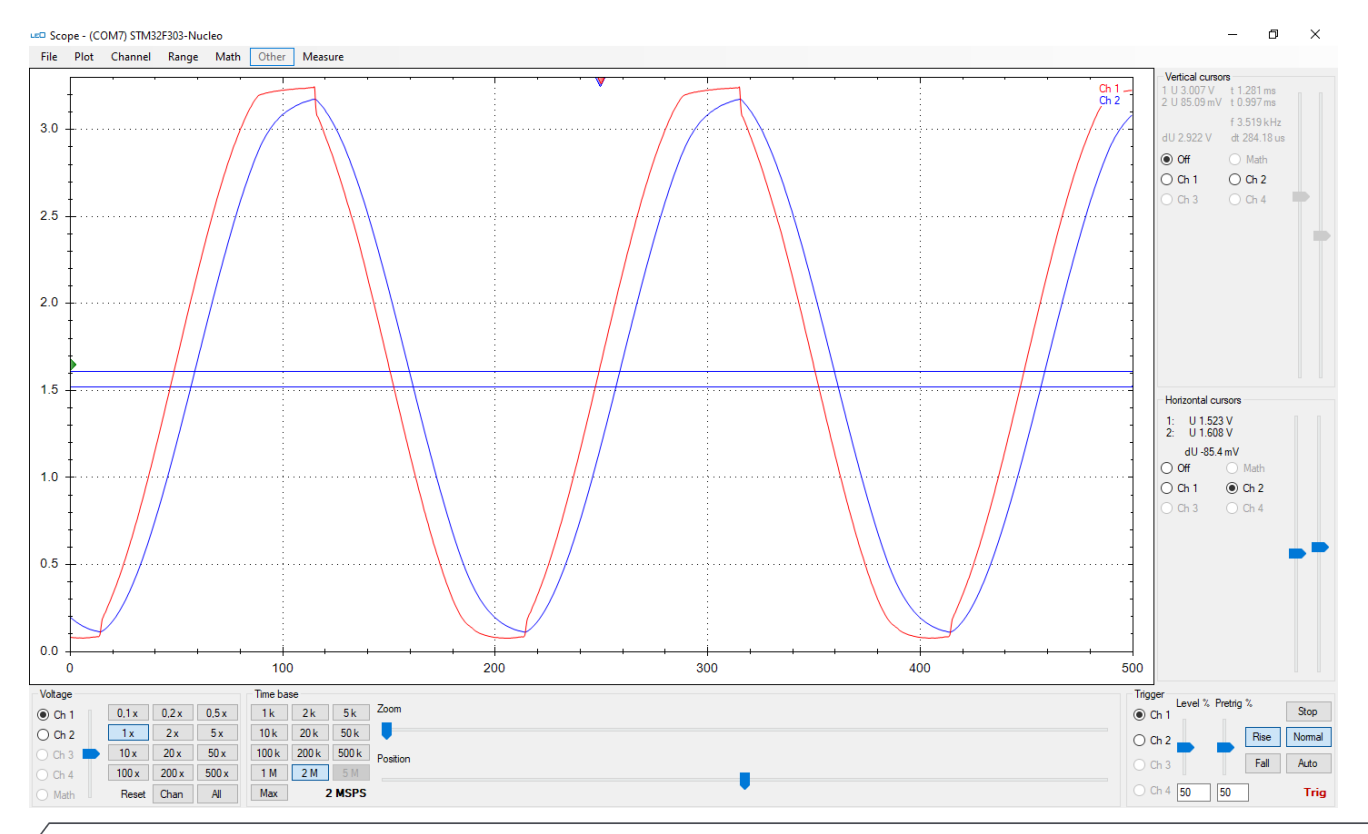

**FH Campus Wien** | Bachelorstudiengang Computer Science and Digital Communications | Electronic and Microcontroller – 2019 25

### **RC – TP, 1kOhm, 10nF, Sinus 10kHz**

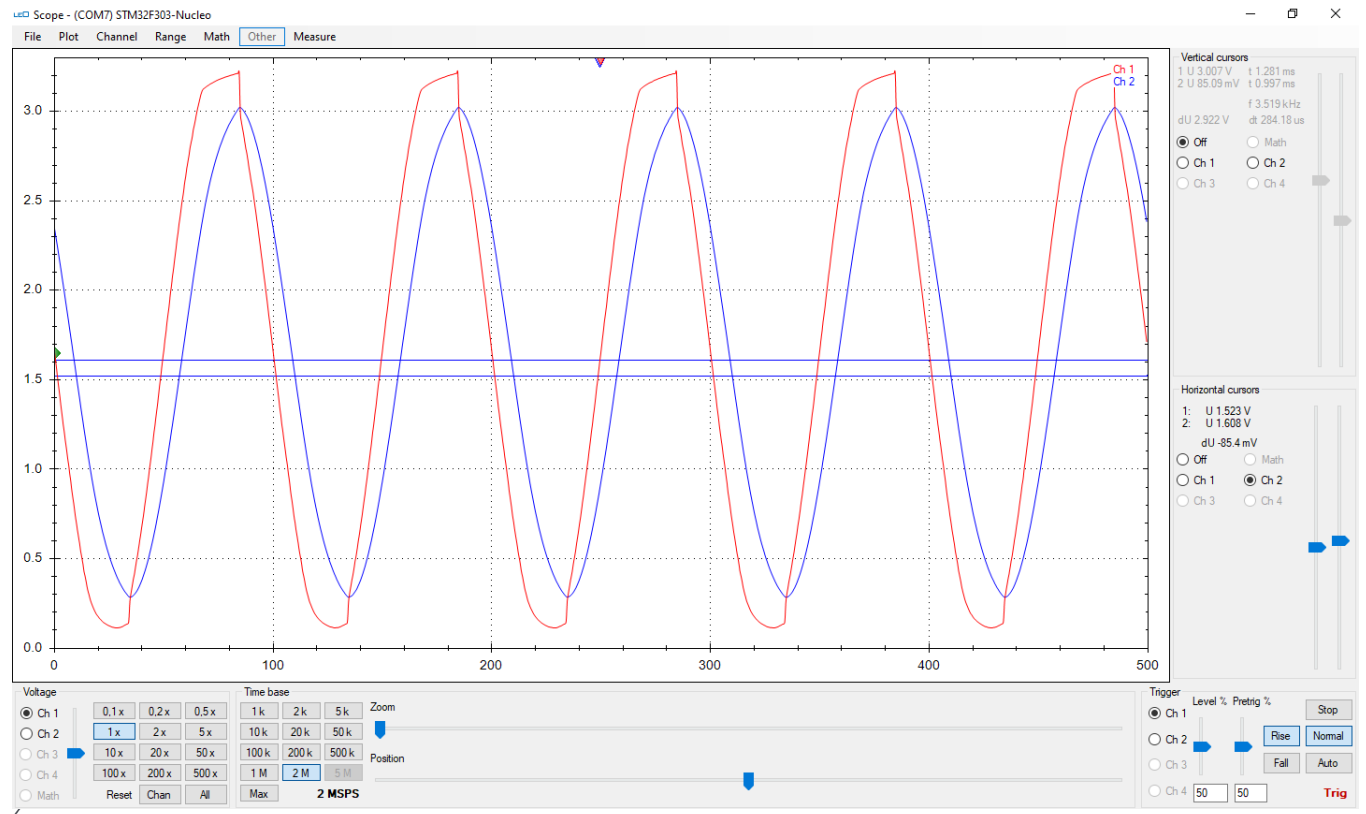

**FH Campus Wien** | Bachelorstudiengang Computer Science and Digital Communications | Electronic and Microcontroller – 2019 26

## **RC – TP, 10kOhm, 10nF, Sinus 1kHz**

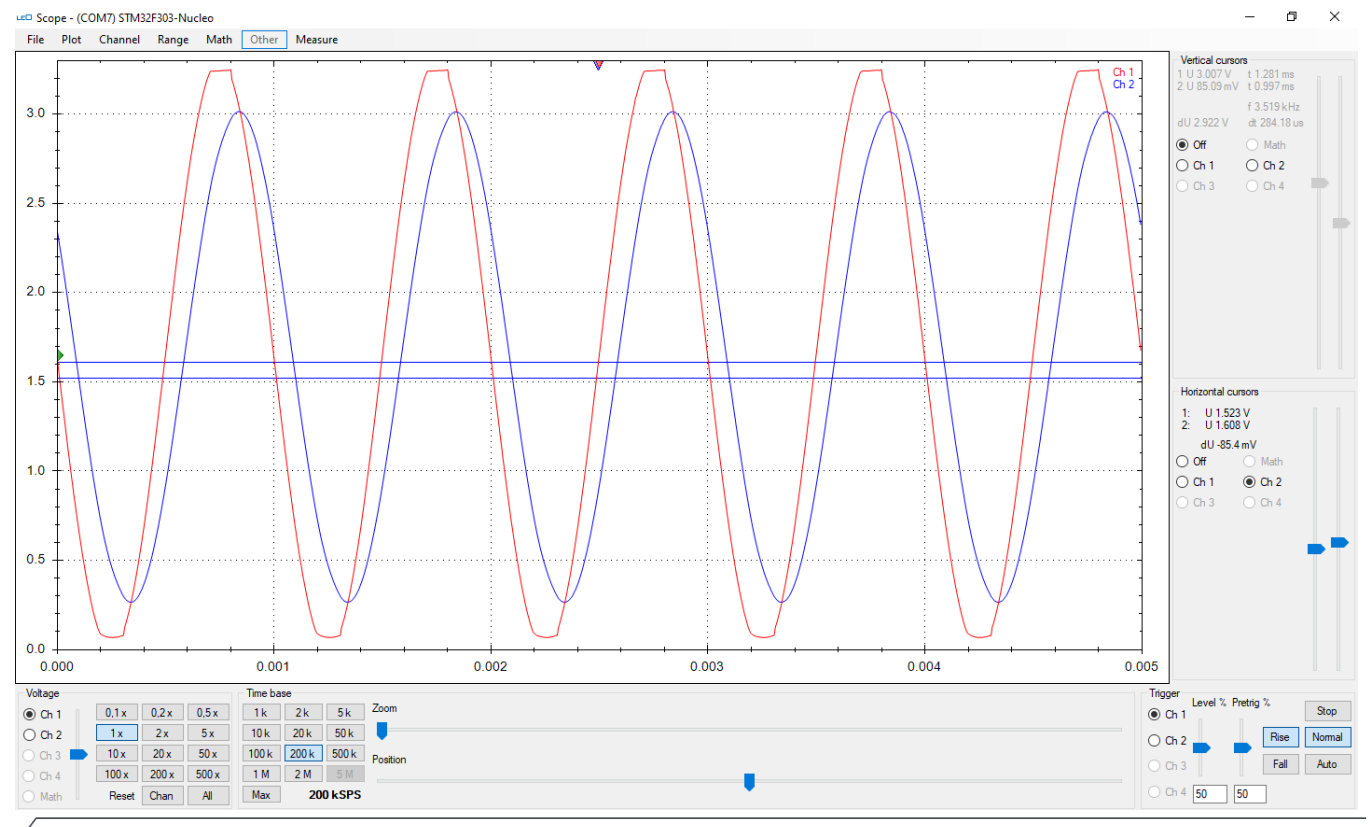

**FH Campus Wien** | Organisationseinheit | Titel **Dramatic American Campus Constant Campus Constant Campus Constant Campus Constant Campus Constant Campus Constant Campus Constant Campus Constant Campus Constant Campus Cons** 

### **RC – TP, 10kOhm, 10nF, Sinus 5kHz**

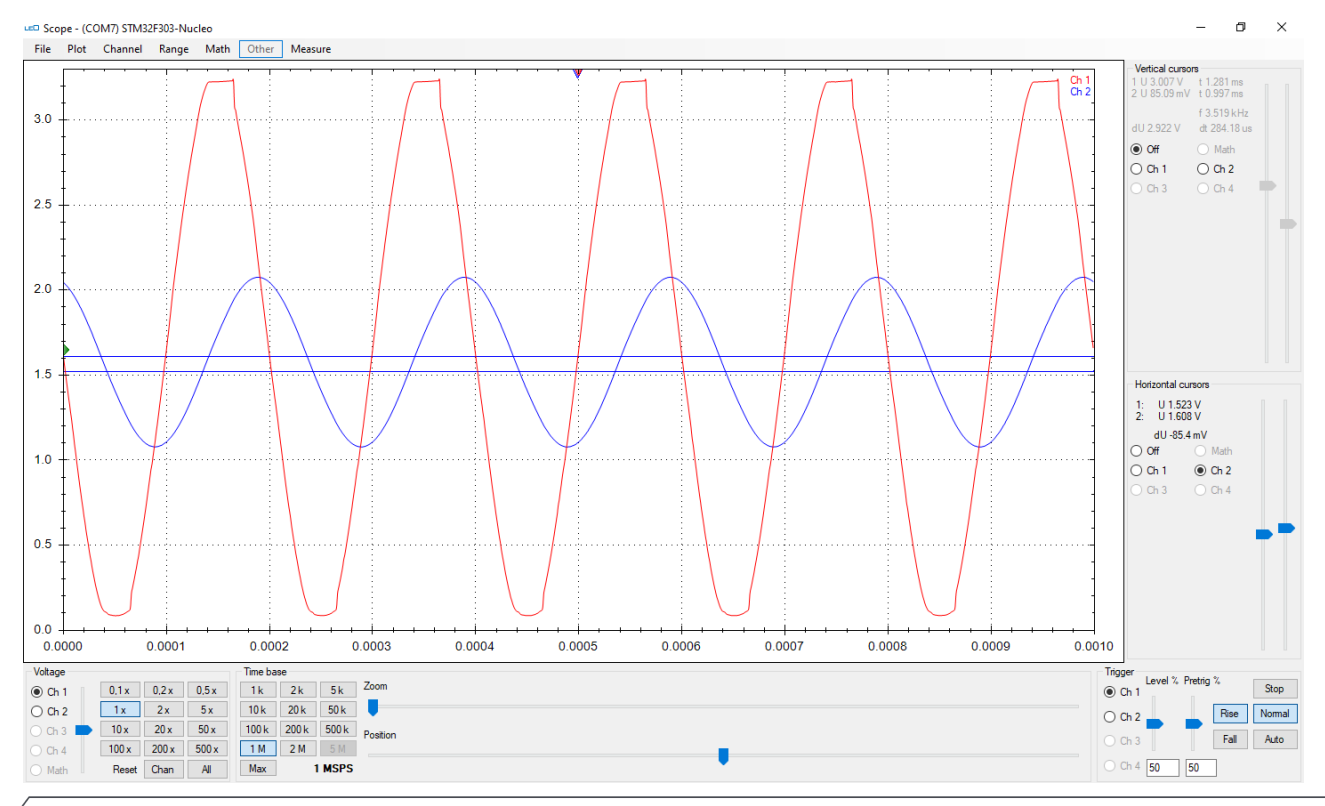

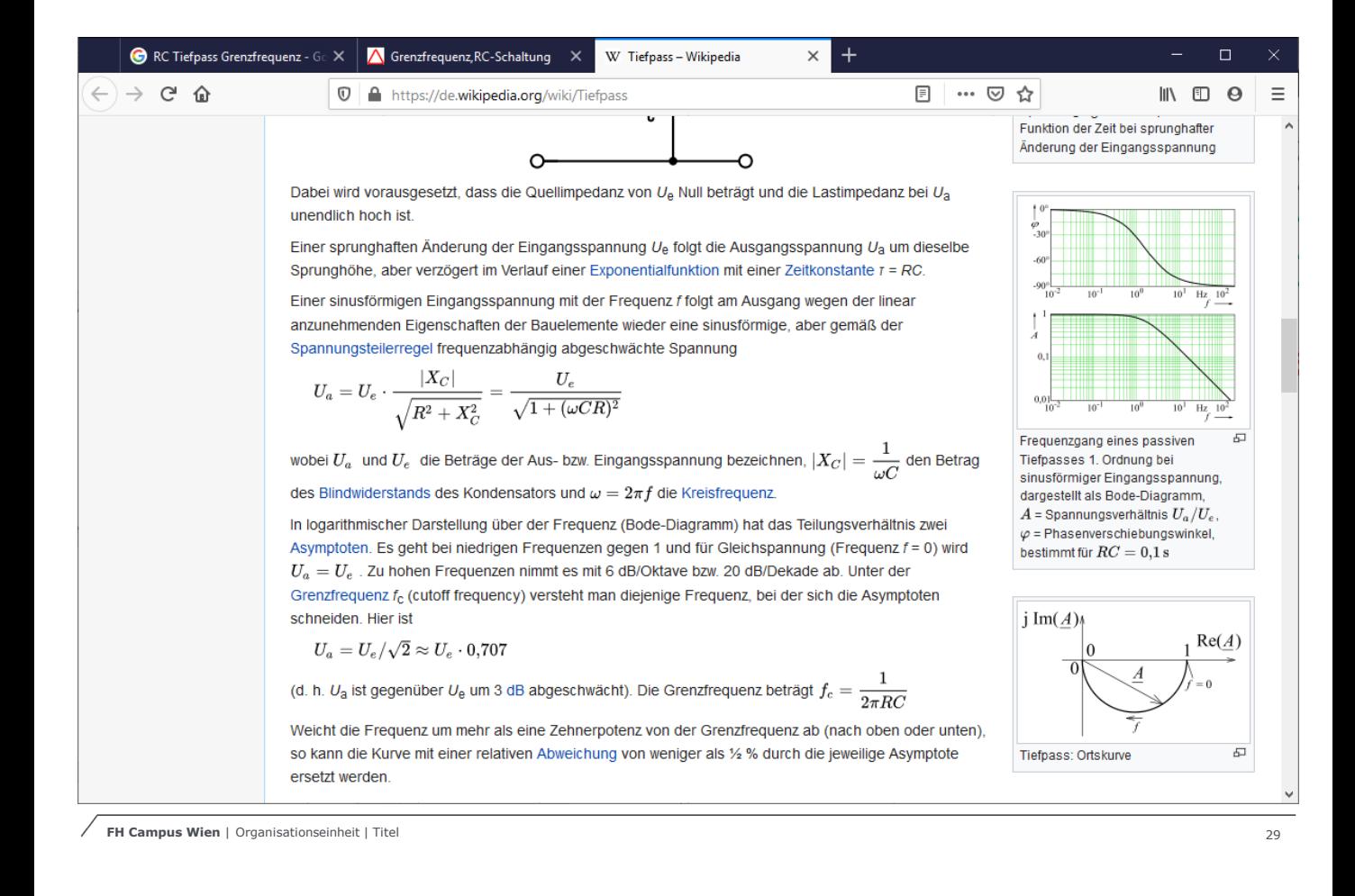

als Fut. de Frequenz  $20 \text{log}(\frac{U_q}{U_e})$  $20 log(\frac{U_{9}}{U_{c}})$  $\frac{U_{\alpha}}{U_{\alpha}}$  $\Lambda^{\cdot} \Lambda$  $\bigcap$ Pärplang  $-20$  $1:10$  $-40$  $\Lambda$ : 100 Je ve stäten p  $10:1$ *+20*  $100:1$  $+$  40

100/1Hz  $1$ He 100 14th 10 100 11th 10  $10$  $\sqrt{\frac{9}{5}}$ 10 fache Frequenz<br>ist Va nur retur 1/10 Ve  $\frac{1}{\tau} = \frac{1}{100\mu s} = 10\mu Hz$  $\sqrt{20}.$  Log  $\left(\frac{U_9}{U_2}\right)$ 

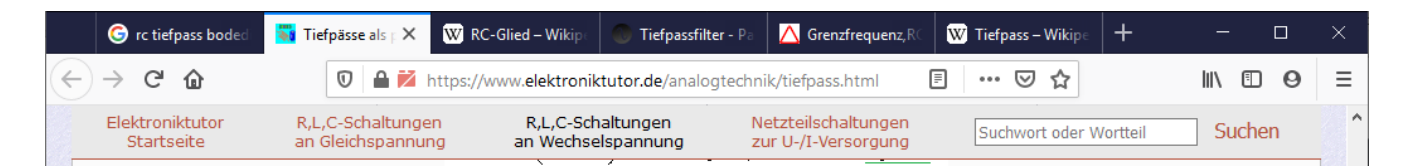

Bei der Darstellung des Amplituden-Freguenzgangs wird anstelle des Spannungsverhältnisses oftmals das Pegelmaß verwendet. Ausreichend entfernt oberhalb der Grenzfrequenz ist dann der Kurvenverlauf im Sperrbereich linear fallend. Das Dämpfungsmaß errechnet sich aus der Steigung. Der charakteristische Wert für einen passiven Tiefpass 1. Ordnung beträgt 6 dB bei Freguenzverdoppelung entsprechend einer Oktave. Wird der Wert bei zehnfacher Frequenz angegeben, so beträgt das Dämpfungsmaß 20 dB pro Dekade.

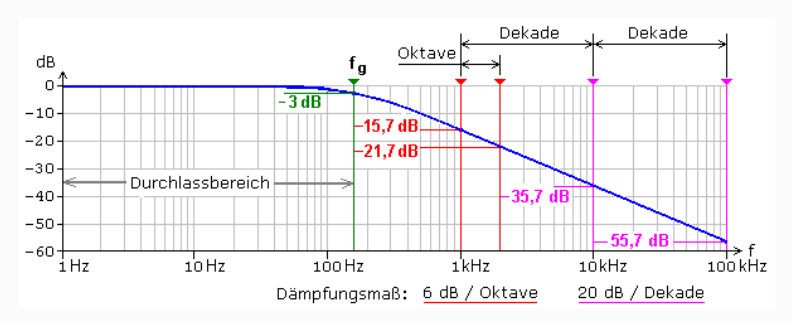

Beim RC-Tiefpass wird die Ausgangsspannung am Kondensator abgegriffen. Beim RL-Tiefpass wird die Ausgangsspannung am Widerstand abgegriffen. Eingangssignale mit tiefen Freguenzen durchlaufen die Schaltung fast ungehindert. Mit steigender Eingangsfreguenz wird die Ausgangsamplitude stetig kleiner. Bei der Grenzfrequenz f<sub>g</sub> gilt Ua = 0,707·Ue. Die Dämpfung beträgt 3 dB. Bei fg ist das Ausgangssignal um  $\varphi = -45^{\circ}$  zum Eingangssignal phasenverschoben. Bei f » f<sub>a</sub> beträgt die Dämpfung 6 dB/Oktave das entspricht 20 dB/Dekade.

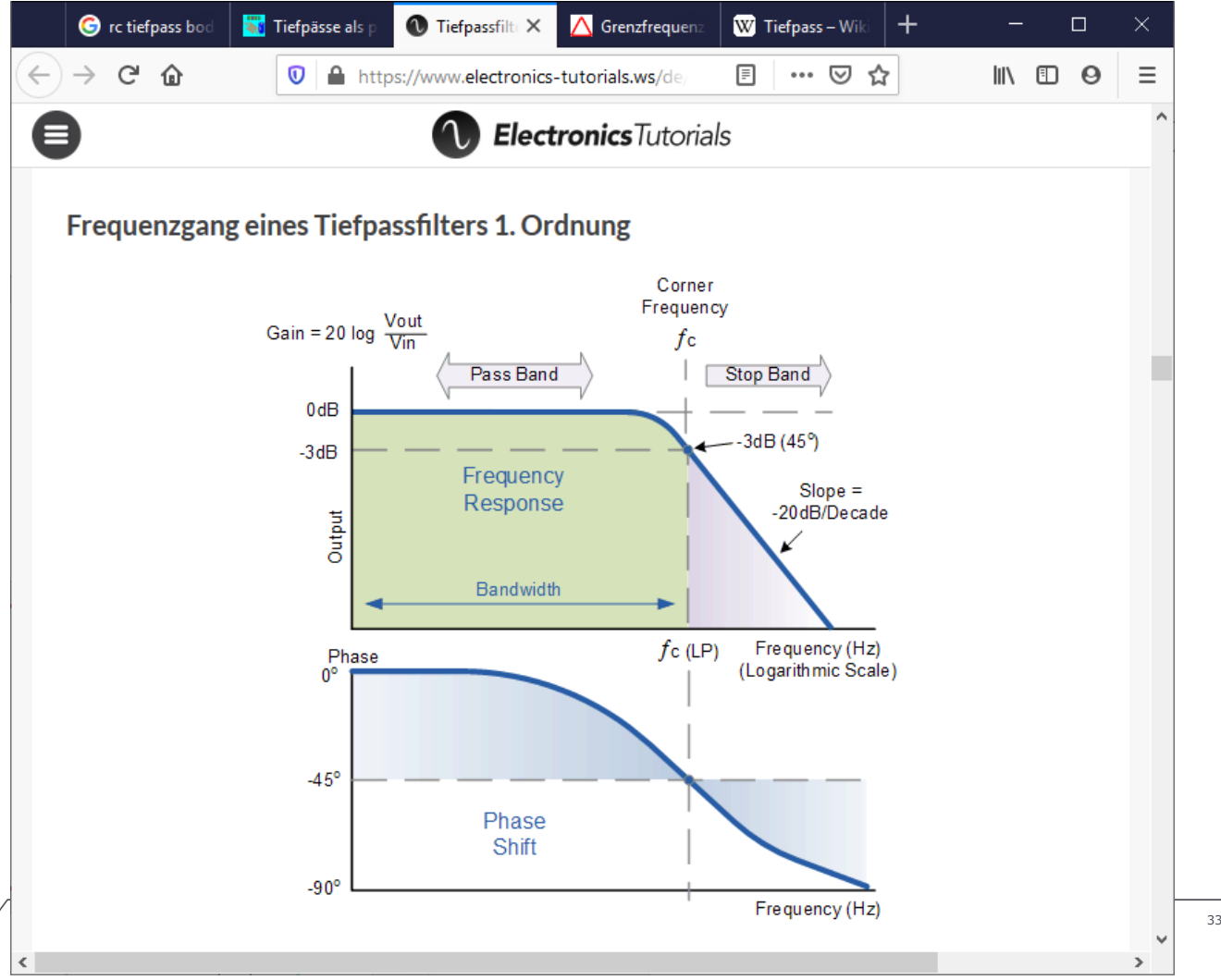

#### **GPIO – STM32 – Examples STCubeMX**

Verwenden Sie einen RC-Tiefpass mit den Werten: R=1kOhm , C=10nF

Senden Sie über die USART Jede Millisekunde ein "a" – 0x61 mit einer Baudrate von 9600 Baud

Messen Sie mit dem LEO die Eingangs- und die Ausgangsspannung.

Wiederholen Sie die Messungen mit einer Baudrate von 38400 und 57600 Baud

#### **USART 9600baud – R=1k, C=10nF**

LED Scope - (COM3) STM32E303-Nucleo

**AND**  $\checkmark$ 

File Plot Channel Range Math Other Measure **Vertical cursors**  $C<sub>b</sub>1$ 1 U 3.299 V t 1.023 ms  $Ch<sub>2</sub>$  $2113299V + 0me$ f 977 566 Hz  $30<sub>0</sub>$  $V$ m 0 Ub  $\pm 1.023 \text{ ms}$  $\odot$  Off  $\bigcap$  Math  $O$  Ch<sub>1</sub>  $O$  Ch<sub>2</sub>  $O(63)$  $O$  Ch 4  $2.5$  $20$ 1.5 Horizontal cursors  $1 - 110mV$  $2: U1.51V$  $dU = 1.51 V$  $\bigcirc$  Math  $\odot$  Off  $1.0$  $O$ Ch1  $O$ Ch2  $O$  Ch 3  $O$  Ch 4  $0.5$  $0<sub>0</sub>$ 0.0000 0.0005  $0.0010$ 0.0015 0.0020 ÷ **Voltage** Time base Trigger Level % Pretrig % Single  $0.1x$  $0.2x$  0.5x  $1k$  $2k$  5k Zoom  $\odot$  Ch 1  $\circ$  Ch 1  $\overline{1x}$  $2x$  $-5x$  $10k$  $20k$  $50k$  $O$  Ch<sub>2</sub> Rise Normal  $O$  Ch<sub>2</sub>  $10x$  $20x$  $50x$  $100k$ 200k 500k  $O$  Ch<sub>3</sub> Position Fall Auto  $O$  Ch 3  $200 \times$ 500 x  $1M$  $2M$  $O$  Ch 4  $100x$ C Ch 4 50 50  $\supset$  Math Reset Chan **All** Max **500 kSPS** 

**FH Campus Wien** | Bachelorstudiengang Computer Science and Digital Communications | Electronic and Microcontroller – 2019

#### **USART 38400baud – R=1k, C=10nF**

LED Scope - (COM3) STM32F303-Nucleo

 $\blacksquare$  $\checkmark$ 

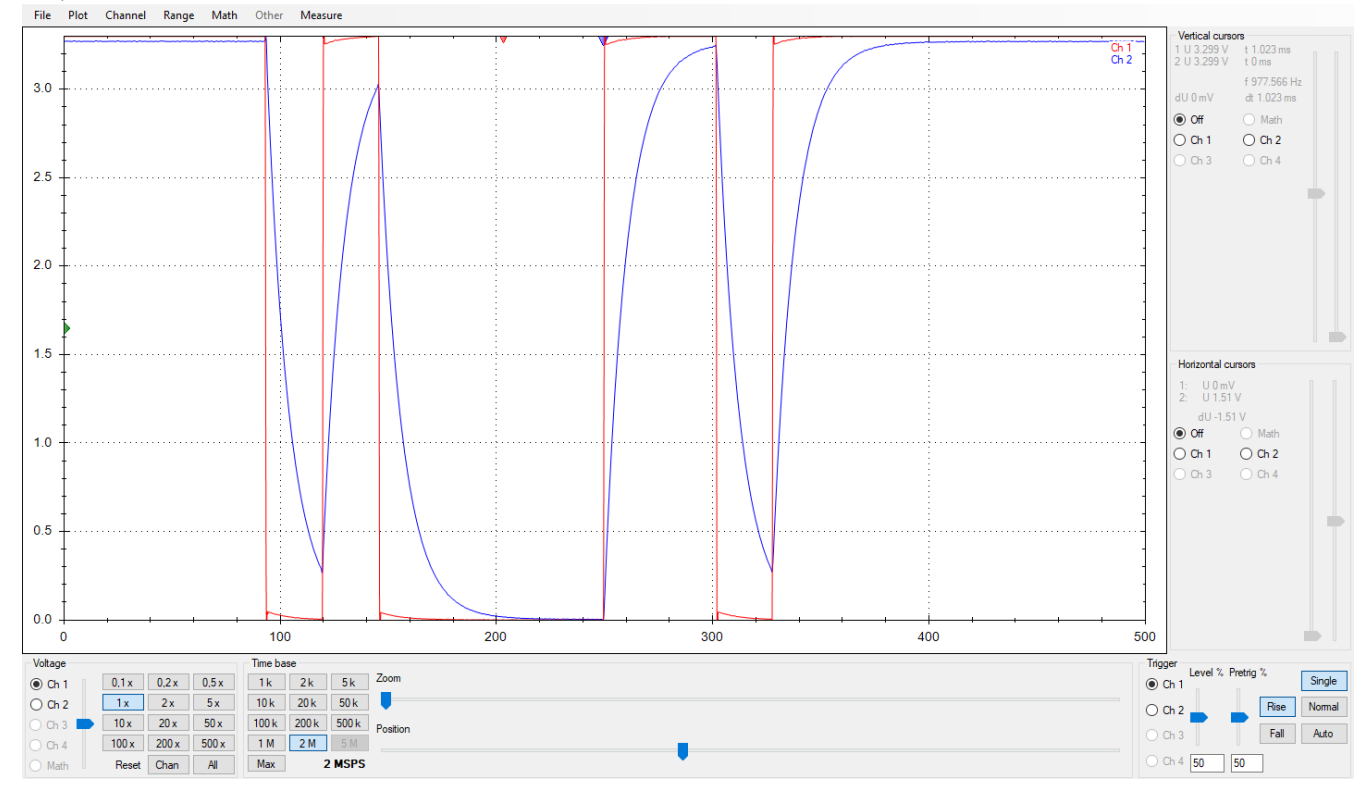

#### **USART 57600baud – R=1k, C=10nF**

LED Scope - (COM3) STM32F303-Nucleo

O.  $\mathsf{v}$ 

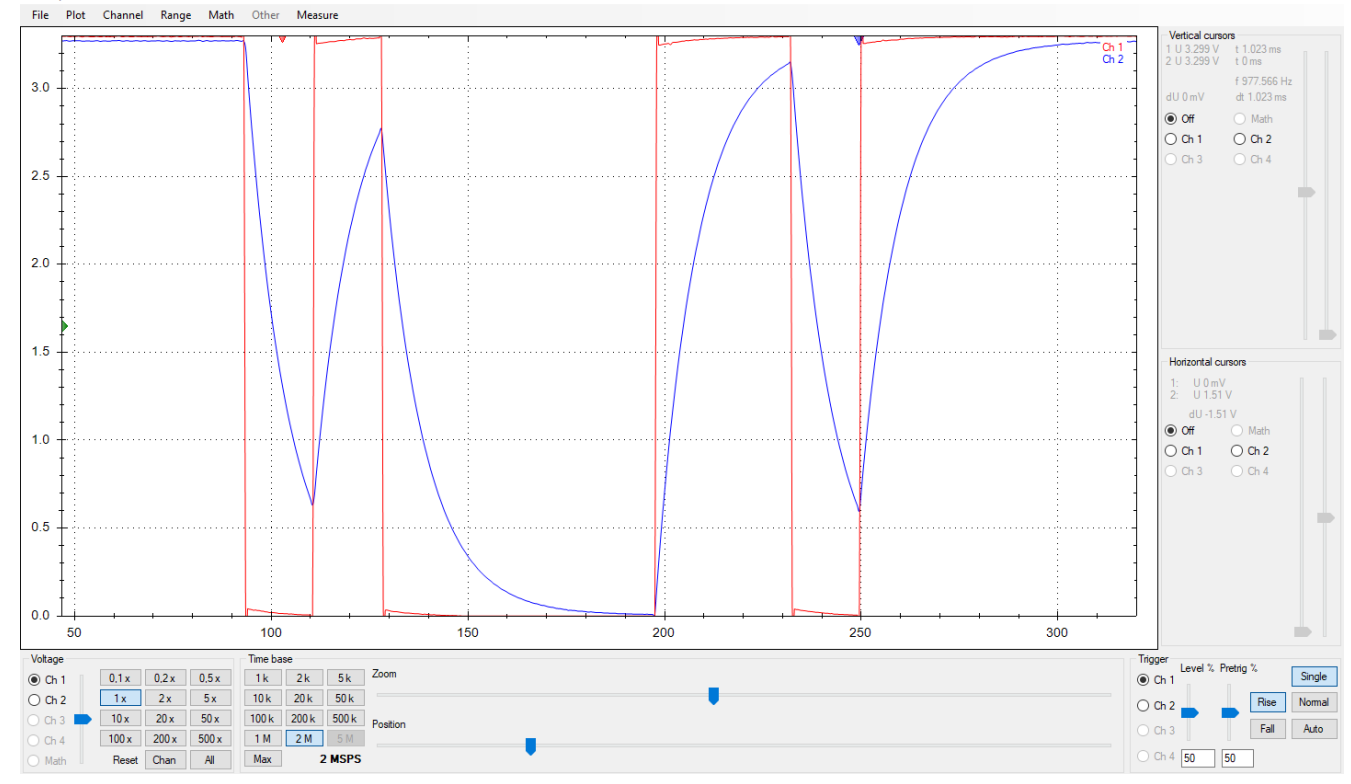

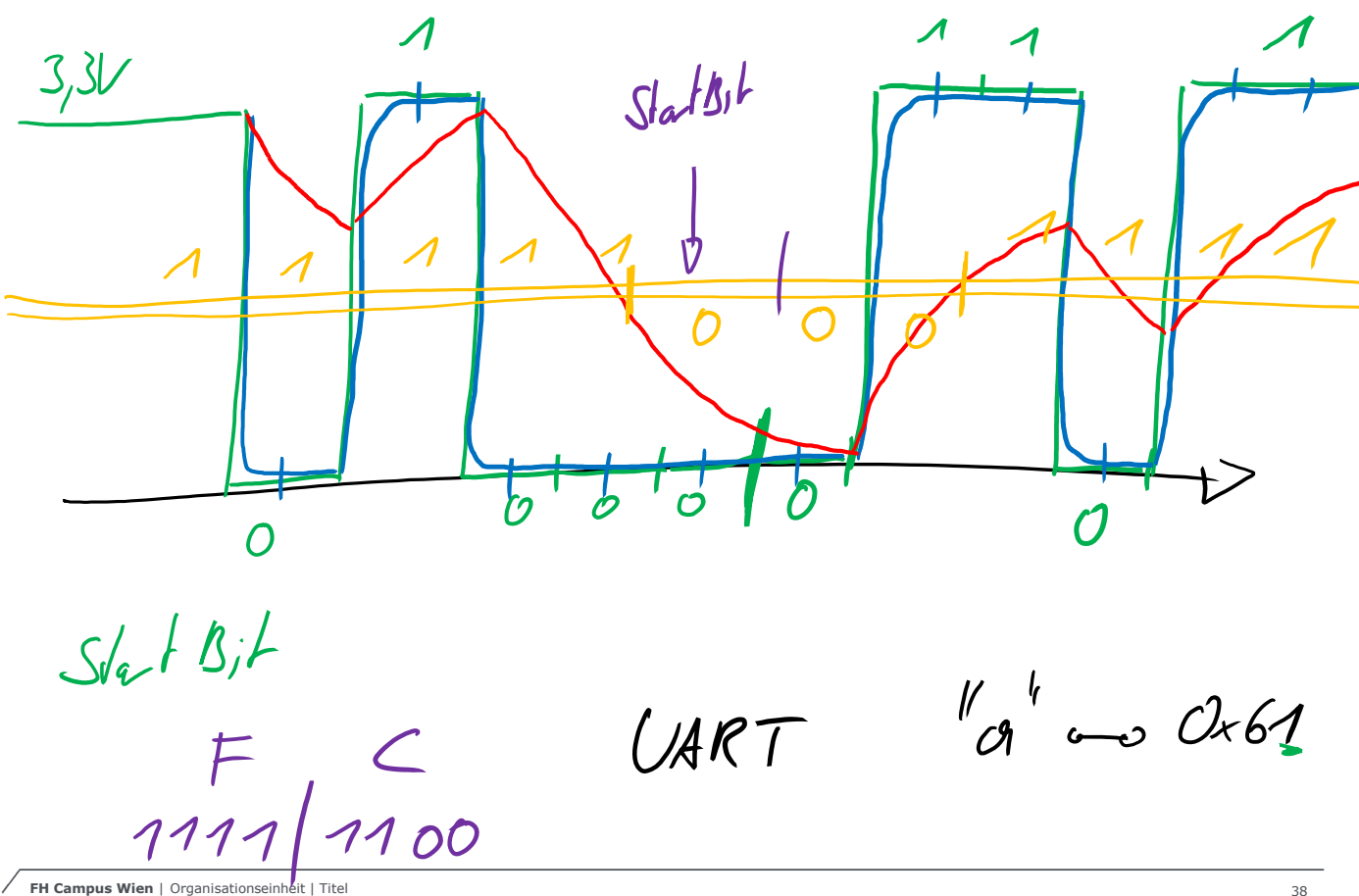

128 Lotogn  $'\!\mathcal{L}\mathcal{V}$  $\theta^{\theta}$  $0600$ RAM  $\leftarrow$  16Hz

# **RC-Tiefpass**